# اهحالصإو ةداهشلا تيبثت ءاطخأ فاشكتسأ WLC ىلع

## تايوتحملا

ةمدقملا <u>ةيساسألا تابلطتملا</u> تابلطتملا ةمدختسملا تانوكملا ةيساسأ تامولعم <u>اهحال ص|و ءاطخأل| ف|ش كت س|</u> <u>متي مل وأ ةحيحص ريغ صاخلا حاتفملا ريفشت كفل ةمدقملل رورملا ةملك 1. ويرانيس ل</u> رورم ةملك ريفوت ةلسلسلا يف ةطيسو CA ةداهش دجوت ال 2. ويرانيسلا ةلسلسلا يف يرذج قدصم عجرم ةداهش دجوت ال 3. ويرانيسلا ةلسلسلا يف قدصم عجرم تاداهش دجوت ال 4. ويرانيسلا صاخ حاتفم دجوي ال 5. ويرانيسلا ةلص تاذ تامولعم

## ةمدقملا

يف مكحتلا ةدحو ىلع ةيجراخ ةهج تاداهش مادختسإ نع ةمجانلا لكاشملا دنتسملا اذه فصي .(WLC (ةيكلساللا ةيلحملا ةكبشلا

## ةيساسألا تابلطتملا

### تابلطتملا

: ةيلاتلا عيضاوملاب ةفرعم كيدل نوكت نأب Cisco يصوت

- (WLC (ةيكلساللا LAN ةكبش يف مكحتلا ةدحو •
- (PKI (ماعلا حاتفملل ةيساسألا ةينبلا •
- .509X تاداهش •

ةمدختسملا تانوكملا

:ةيلاتلا ةيداملا تانوكملاو جماربلا تارادصإ ىلإ دنتسملا اذه يف ةدراولا تامولعملا دنتست

- 8.10.105.0 رادصإلا ،تباثلا جمانربلا عم WLC 3504•
- p1.0.2 OpenSSL رماوألا رطس ةادأ •
- 10 Windows زاهج •
- وأ ةيفرط) تاداهش ثالث عم (CA (صاخلا ربتخملا ةداهش ةئيه نم تاداهش ةلسلس •

(ةيرذج وأ ةطيسو

.تافلملا لقنل (TFTP (طسبملا تافلملا لقن لوكوتورب مداخ •

.ةصاخ ةيلمعم ةئييب يف ةدوجوملI ةزهجألI نم دنتسملI اذه يف ةدراولI تامولعملI ءاشنإ مت تناك اذإ .(يضارتفا) حوسمم نيوكتب دنتسملI اذه يف ةمدختسُملI ةزهجألI عيمج تأدب .رمأ يأل لمتحملا ريثأتلل كمهف نم دكأتف ،ليغشتلا ديق كتكبش

## ةيساسأ تامولعم

و WebAuth ل اهمادختسإ متيل ةيجراخ ةهج تاداهش تيبثت كنكمي ،WLC AireOS ىلع (WLC (ةيكلساللا ةيلحملا ةكبشلا يف مكحتلا ةدحو عقوتت ،تيبثتلا ءانثأ .WebAdmin مادختساب فلملا قيسنت مت (ةيصوصخلل نسحملا ديربلا) ةدحاو PEM ةركاذ ةعسوت ةدحو .صاخلا حاتفملاو رذجلا قدصملI عجرملI ةداهش ىتح ةلسلسلI يف ةدوجوملI تاداهشلI ةفاك <u>ليءزنت و ثلاثلا فرطلا تاداهش ل CSR ءاشننإ</u> ي ف ءارجإل اذه لوح ليصافت قي ثوت متي [.WLC ىلإ ةلسلستملا تاداهشلا](https://www.cisco.com/c/ar_ae/support/docs/wireless/4400-series-wireless-lan-controllers/109597-csr-chained-certificates-wlc-00.html)

حيحصت ةلثمأ عم اعوىش تيبثتال ءاطخأ رثكأ اليصفت رثكأ يدبيو ةقيثو اذه عسوتي نء يء دنتسملا اذه يف ةمدختسملI ءاطخألI حيحصت تاجرخم .ويرانيس لكل ةقدو ءاطخألI debug transfer all enable وdebug pm pki enable و debug transfer all enable .تاداهشلا فلم لقنل TFTP مادختسإ مت .(WLC (ةيكلساللا

### اهحالصإو ءاطخألا فاشكتسا

ةحيحص ريغ صاخلا حاتفملا ريفشت كفل ةمدقملا رورملا ةملك 1. ويرانىسلI رورم ةملك ريفوت متي مل وأ

#### <#root>

\*TransferTask: Apr 21 03:51:20.737:

**Add ID Cert: Adding certificate & private key using password check123**

\*TransferTask: Apr 21 03:51:20.737:

**Add Cert to ID Table: Adding certificate (name: bsnSslWebauthCert) to ID table using password check123**

\*TransferTask: Apr 21 03:51:20.737: Add Cert to ID Table: Decoding PEM-encoded Certificate (verify: YES) \*TransferTask: Apr 21 03:51:20.737: Decode & Verify PEM Cert: Cert/Key Length was 0, so taking string 1 \*TransferTask: Apr 21 03:51:20.737: Decode & Verify PEM Cert: Cert/Key Length 6276 & VERIFY \*TransferTask: Apr 21 03:51:20.741: Decode & Verify PEM Cert: X509 Cert Verification return code: 1 \*TransferTask: Apr 21 03:51:20.741: Decode & Verify PEM Cert: X509 Cert Verification result text: ok \*TransferTask: Apr 21 03:51:20.741:

**Add Cert to ID Table: Decoding PEM-encoded Private Key using password check123**

\*TransferTask: Apr 21 03:51:20.799: **Decode PEM Private Key: Error reading Private Key from PEM-encoded PKCS12 bundle using password check123**

\*TransferTask: Apr 21 03:51:20.799: Add ID Cert: Error decoding / adding cert to ID cert table (verifyChain: TRUE) \*TransferTask: Apr 21 03:51:20.799: Add WebAuth Cert: Error adding ID cert \*TransferTask: Apr 21 03:51:20.799:

**RESULT\_STRING: Error installing certificate.**

.تيبثتالل اهزيمرت كف WLC ل نكمي ثيحب ةحيحصلا رورملا ةملك ريفوت نم دكأت :لحلl

### ةلسلسلا يف ةطيسو CA ةداهش دجوت ال 2. ويرانيسلا

#### <#root>

\*TransferTask: Apr 21 04:34:43.319: Add ID Cert: Adding certificate & private key using password Cisco123 \*TransferTask: Apr 21 04:34:43.319: Add Cert to ID Table: Adding certificate (name: bsnSslWebauthCert) to ID table using password Cisco123 \*TransferTask: Apr 21 04:34:43.319: Add Cert to ID Table: Decoding PEM-encoded Certificate (verify: YES) \*TransferTask: Apr 21 04:34:43.319: Decode & Verify PEM Cert: Cert/Key Length was 0, so taking string l \*TransferTask: Apr 21 04:34:43.319: Decode & Verify PEM Cert: Cert/Key Length 4840 & VERIFY \*TransferTask: Apr 21 04:34:43.321: Decode & Verify PEM Cert: X509 Cert Verification return code: 0 \*TransferTask: Apr 21 04:34:43.321:

 **Decode & Verify PEM Cert: X509 Cert Verification result text: unable to get local issuer certificate**

\*TransferTask: Apr 21 04:34:43.321:

Decode & Verify PEM Cert: Error in X509 Cert Verification at 0 depth: unable to get local issuer certif:

\*TransferTask: Apr 21 04:34:43.321: Add Cert to ID Table: Error decoding (verify: YES) PEM certificate \*TransferTask: Apr 21 04:34:43.321: Add ID Cert: Error decoding / adding cert to ID cert table (verifyChain: TRUE) \*TransferTask: Apr 21 04:34:43.321: Add WebAuth Cert: Error adding ID cert \*TransferTask: Apr 21 04:34:43.321: RESULT\_STRING: Error installing certificate.

نم Identifier Key Authority 3v509Xو Issuer عجرملا حاتفم فرعم يلقح ةحص نم ققحتلا :لحلا ةطيسولا CA ةداهش ت $\rm _i$ ك اذإ .ةداهشلا يلع تعقو يتلا CA ةداهش نم ققحتلل WLC ةداهش G عجرملا ىلإ ةداهشلا بلطا ،الإو .ةحصلا نم ققحتلل اهمادختسإ نكمي ،CA لبق نم ةمدقم .قدصملا

:ةداهش لك ىلع ليصافتلا هذه نم ققحتلل اذه OpenSSL رمأ مادختسإ نكمي

#### <#root>

```
>
```
 **openssl x509 -in**

*wlc.crt*

**-text -noout**

Certificate: Data:

Version: 3 (0x2) Serial Number: 50:93:16:83:04:d5:6b:db:26:7c:3a:13:f3:95:32:7e Signature Algorithm: sha256WithRSAEncryption

**Issuer: C=US, O=TAC Lab, CN=Wireless TAC Lab Sub CA**

Validity Not Before: Apr 21 03:08:05 2020 GMT Not After : Apr 21 03:08:05 2021 GMT Subject: C=US, O=TAC Lab, CN=guest.wirelesslab.local

...

X509v3 extensions:

**X509v3 Authority Key Identifier:**

**keyid:27:69:2E:C3:2F:20:5B:07:14:80:E1:86:36:7B:E0:92:08:4C:88:12**

#### <#root>

>

 **openssl x509 -in**

*int-ca.crt*

 **-text -noout**

Certificate: Data: Version: 3 (0x2) Serial Number: d1:ec:26:0e:be:f1:aa:65:7b:4a:8f:c7:d5:7f:a4:97 Signature Algorithm: sha256WithRSAEncryption Issuer: C=US, O=TAC Lab, CN=Wireless TAC Lab Root CA Validity Not Before: Apr 21 02:51:03 2020 GMT Not After : Apr 19 02:51:03 2030 GMT

**Subject: C=US, O=TAC Lab, CN=Wireless TAC Lab Sub CA**

...

**X509v3 Subject Key Identifier:**

**27:69:2E:C3:2F:20:5B:07:14:80:E1:86:36:7B:E0:92:08:4C:88:12**

هذه قيقدتل ةداهشلا ىلءع crt. رقنب كيلءف ،Windows مدختست تـنك اذإ ،كلذ نم الـدب ليصافت<mark>ل</mark>ا.

:WLC ةداەش

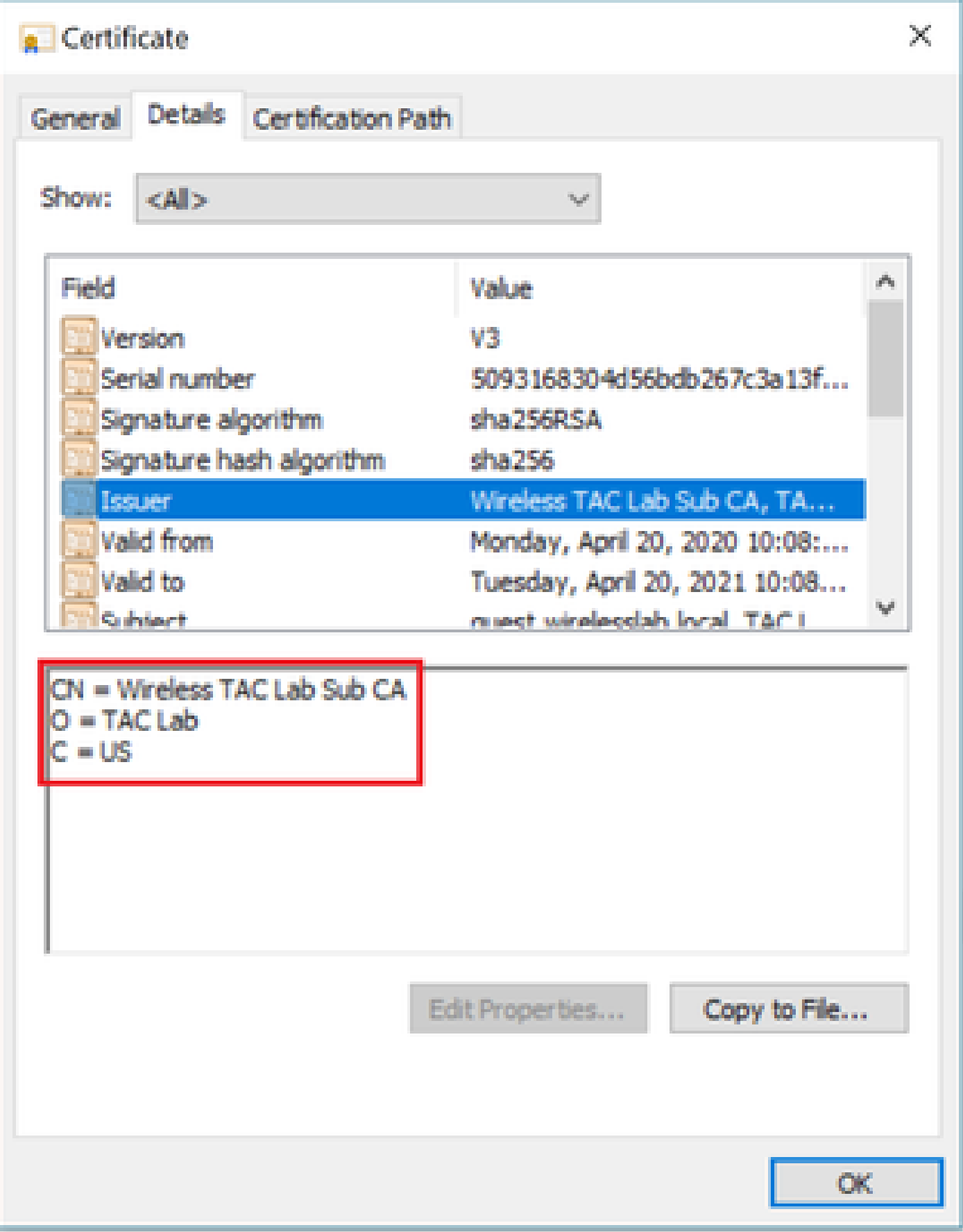

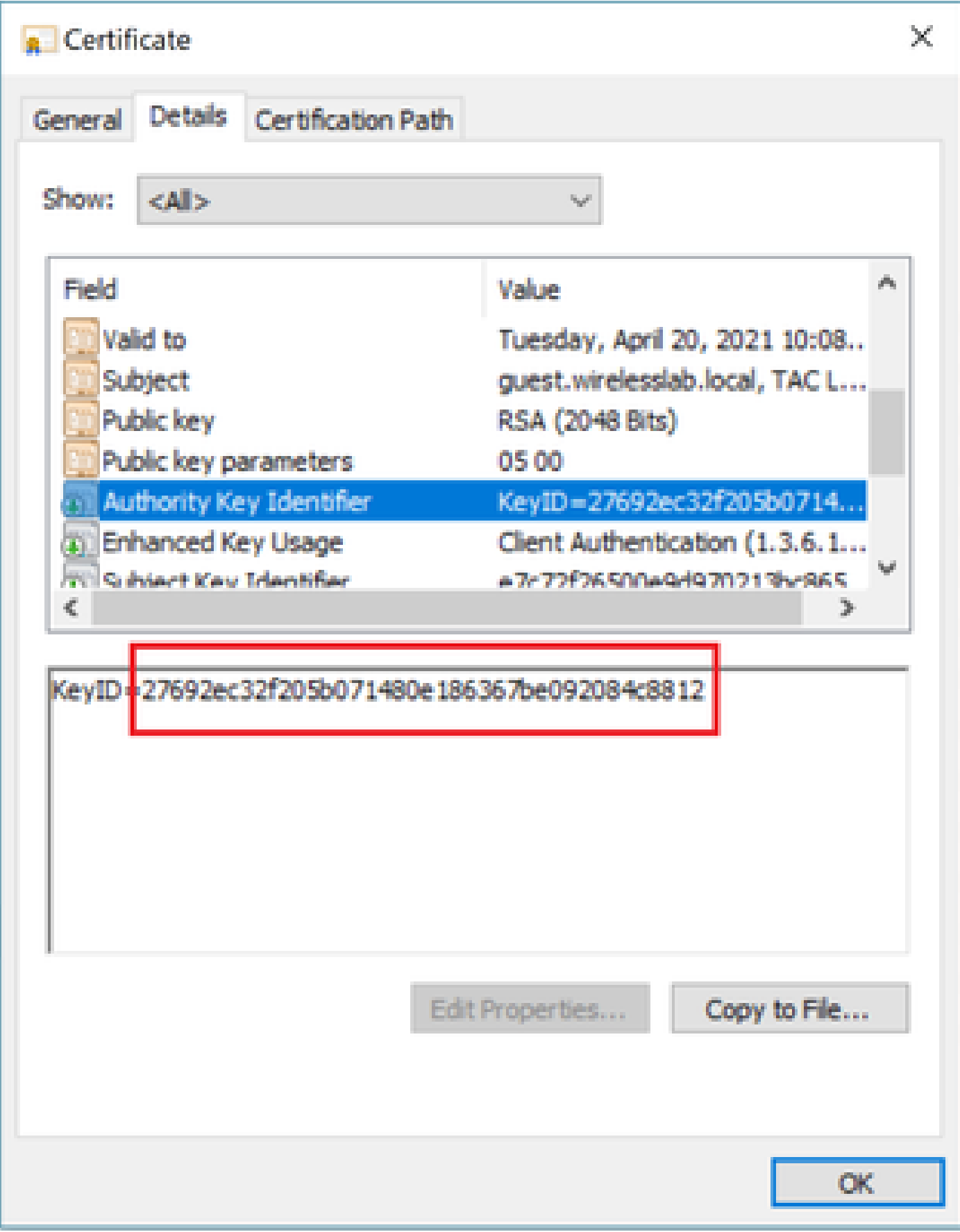

:طيسولI ق<mark>دصملI عجرملI ةدا</mark>ەش

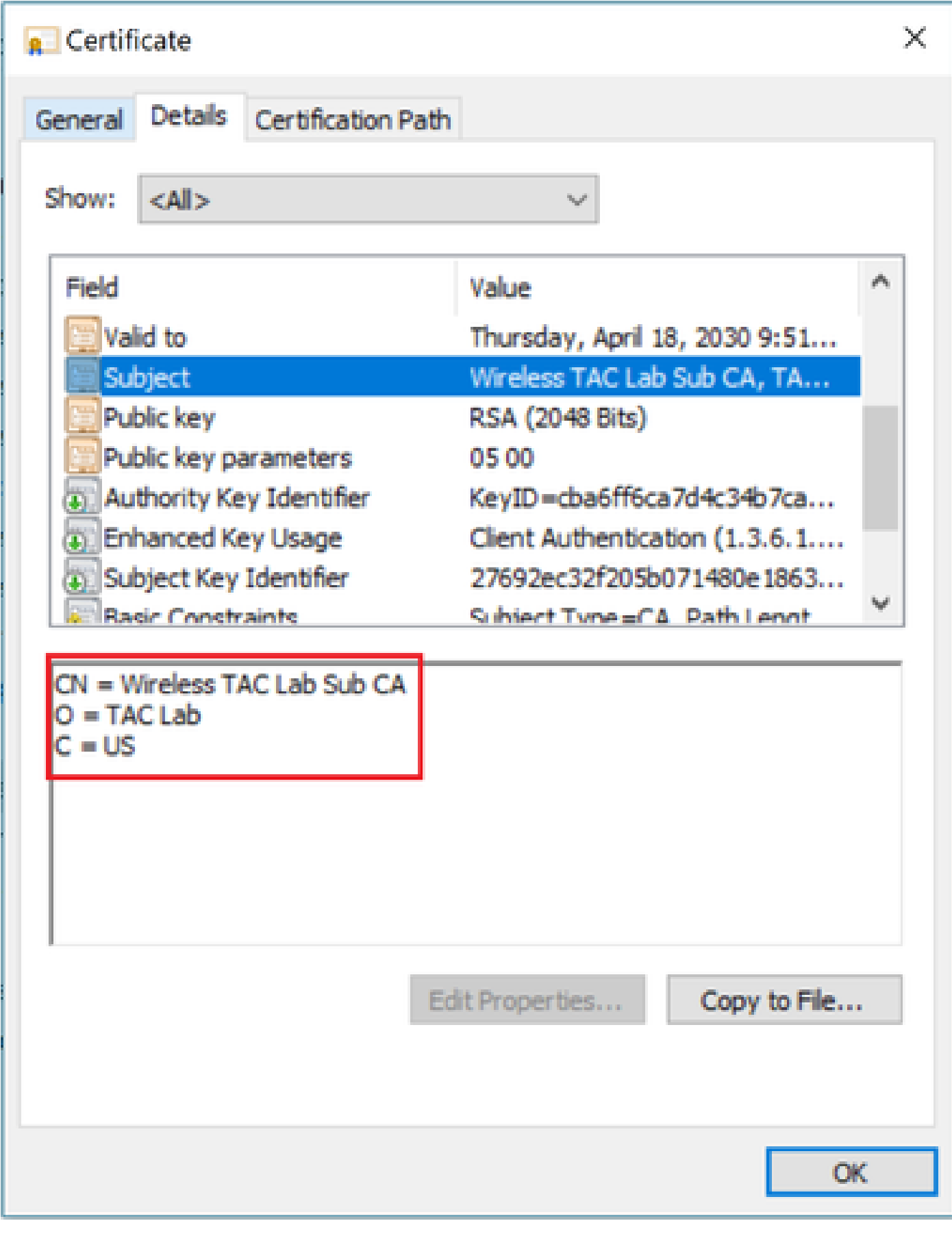

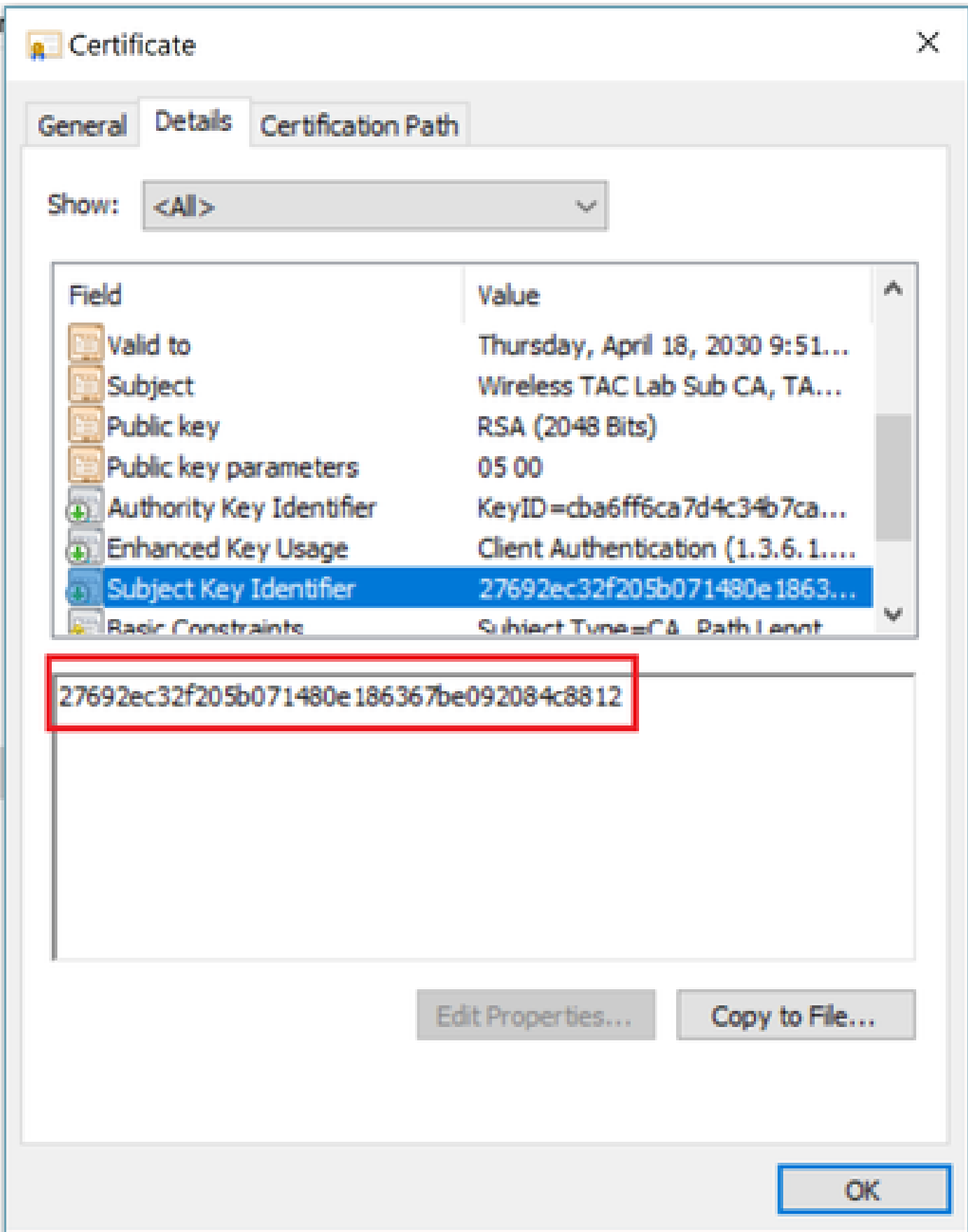

كلذل اقفو ةلسلسلا مادختسإ يف رمتسا ،طيسولا قدصملا عجرملا ةداهش ديدحت درجمب .تيبثتلا دعأو

ةلسلسلاا يف يرذج قدصم عجرم ةداهش دجوت ال .3 ويرانيسلا

#### <#root>

\*TransferTask: Apr 21 04:28:09.643: Add ID Cert: Adding certificate & private key using password Cisco123 \*TransferTask: Apr 21 04:28:09.643: Add Cert to ID Table: Adding certificate (name: bsnSslWebauthCert) \*TransferTask: Apr 21 04:28:09.643: Add Cert to ID Table: Decoding PEM-encoded Certificate (verify: YES) \*TransferTask: Apr 21 04:28:09.643: Decode & Verify PEM Cert: Cert/Key Length was 0, so taking string 1 \*TransferTask: Apr 21 04:28:09.643: Decode & Verify PEM Cert: Cert/Key Length 4929 & VERIFY \*TransferTask: Apr 21 04:28:09.645: Decode & Verify PEM Cert: X509 Cert Verification return code: 0 \*TransferTask: Apr 21 04:28:09.645:

**Decode & Verify PEM Cert: X509 Cert Verification result text: unable to get issuer certificate**

\*TransferTask: Apr 21 04:28:09.645:

**Decode & Verify PEM Cert: Error in X509 Cert Verification at 1 depth: unable to get issuer certificate**

\*TransferTask: Apr 21 04:28:09.646: Add Cert to ID Table: Error decoding (verify: YES) PEM certificate \*TransferTask: Apr 21 04:28:09.646: Add ID Cert: Error decoding / adding cert to ID cert table (verifyChain: TRUE)

دنع ةطيس ولل ةداهش ل لبان قم قرمل ا هذه نكلو ،2 وي ان يس ل ل مباشم ويران يس ل الذه :ل ح ققحتلاا عم تاميلءتلا سفن عابتا نكمي .(رذجلا قدصملا عجرملا) ردصمل قحص نم ققحتلا عجرملا ةداهش ىلع 3v509X قدصملا عجرملا حاتفم فرعمو عجرملا حاتفم ردصم يلقح ةحص نم .رذجلا قدصملا عجرملا نم ققحتلل ةطيسولا قدصملا

:ةداهش لك ىلع ليصافتلا هذه نم ققحتلل اذه OpenSSL رمأ مادختسإ نكمي

#### <#root>

>

**openssl x509 -in**

*int-ca.crt*

 **-text -noout**

Certificate: Data: Version: 3 (0x2) Serial Number: d1:ec:26:0e:be:f1:aa:65:7b:4a:8f:c7:d5:7f:a4:97 Signature Algorithm: sha256WithRSAEncryption

**Issuer: C=US, O=TAC Lab, CN=Wireless TAC Lab Root CA**

Validity Not Before: Apr 21 02:51:03 2020 GMT Not After : Apr 19 02:51:03 2030 GMT Subject: C=US, O=TAC Lab, CN=Wireless TAC Lab Sub CA

...

X509v3 extensions:

**X509v3 Authority Key Identifier:**

**keyid:CB:A6:FF:6C:A7:D4:C3:4B:7C:A3:A9:A3:14:C3:90:8D:9B:04:A0:32**

<#root>

>

**openssl x509 -in**

*root-ca.crt*

**-text -noout**

Certificate: Data: Version: 3 (0x2) Serial Number: d1:ec:26:0e:be:f1:aa:65:7b:4a:8f:c7:d5:7f:a4:96 Signature Algorithm: sha256WithRSAEncryption

**Issuer: C=US, O=TAC Lab, CN=Wireless TAC Lab Root CA**

Validity Not Before: Apr 21 02:40:24 2020 GMT Not After : Apr 19 02:40:24 2030 GMT

**Subject: C=US, O=TAC Lab, CN=Wireless TAC Lab Root CA**

...

**X509v3 Subject Key Identifier:**

**CB:A6:FF:6C:A7:D4:C3:4B:7C:A3:A9:A3:14:C3:90:8D:9B:04:A0:32**

ةطيسولا CA ةداهش

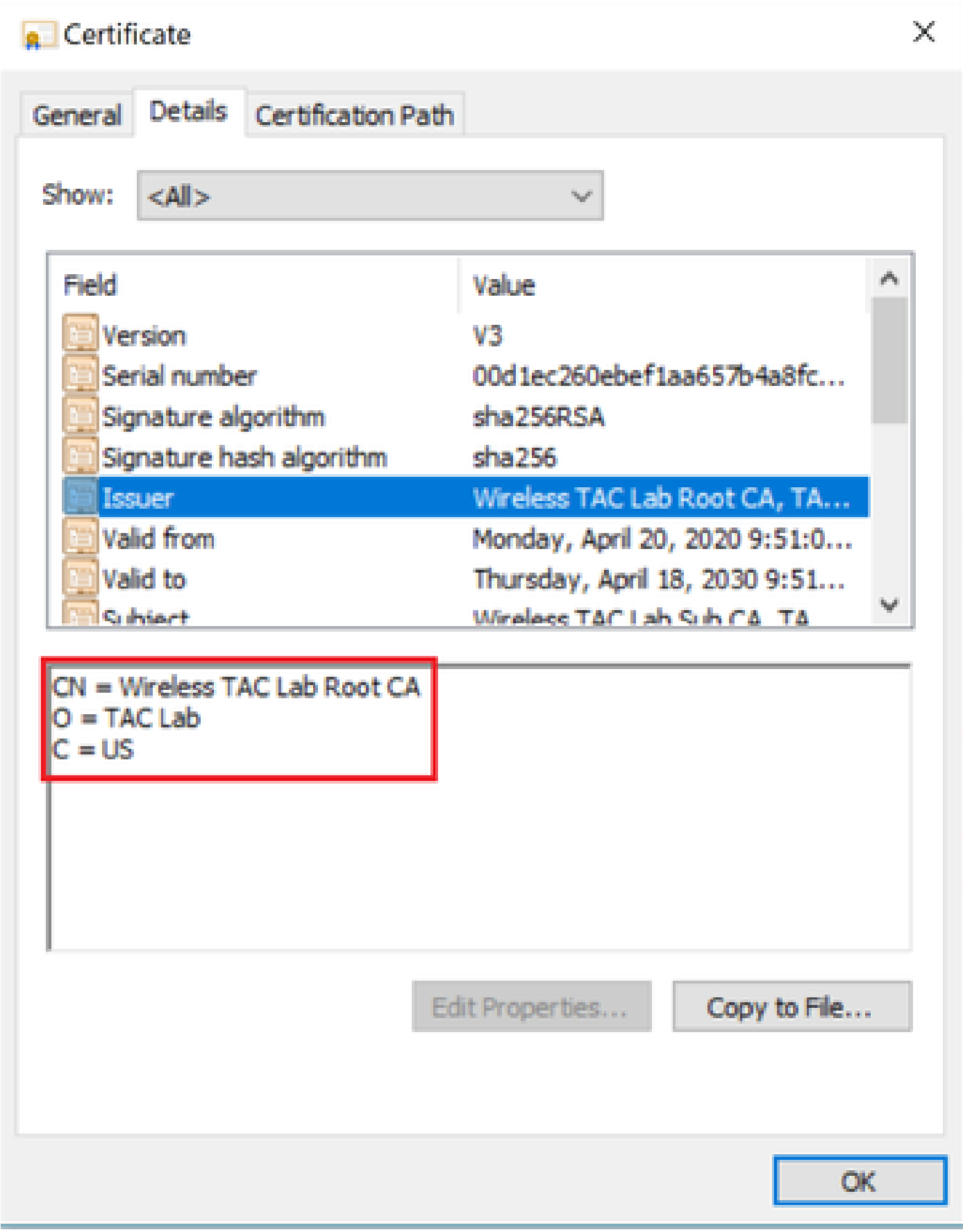

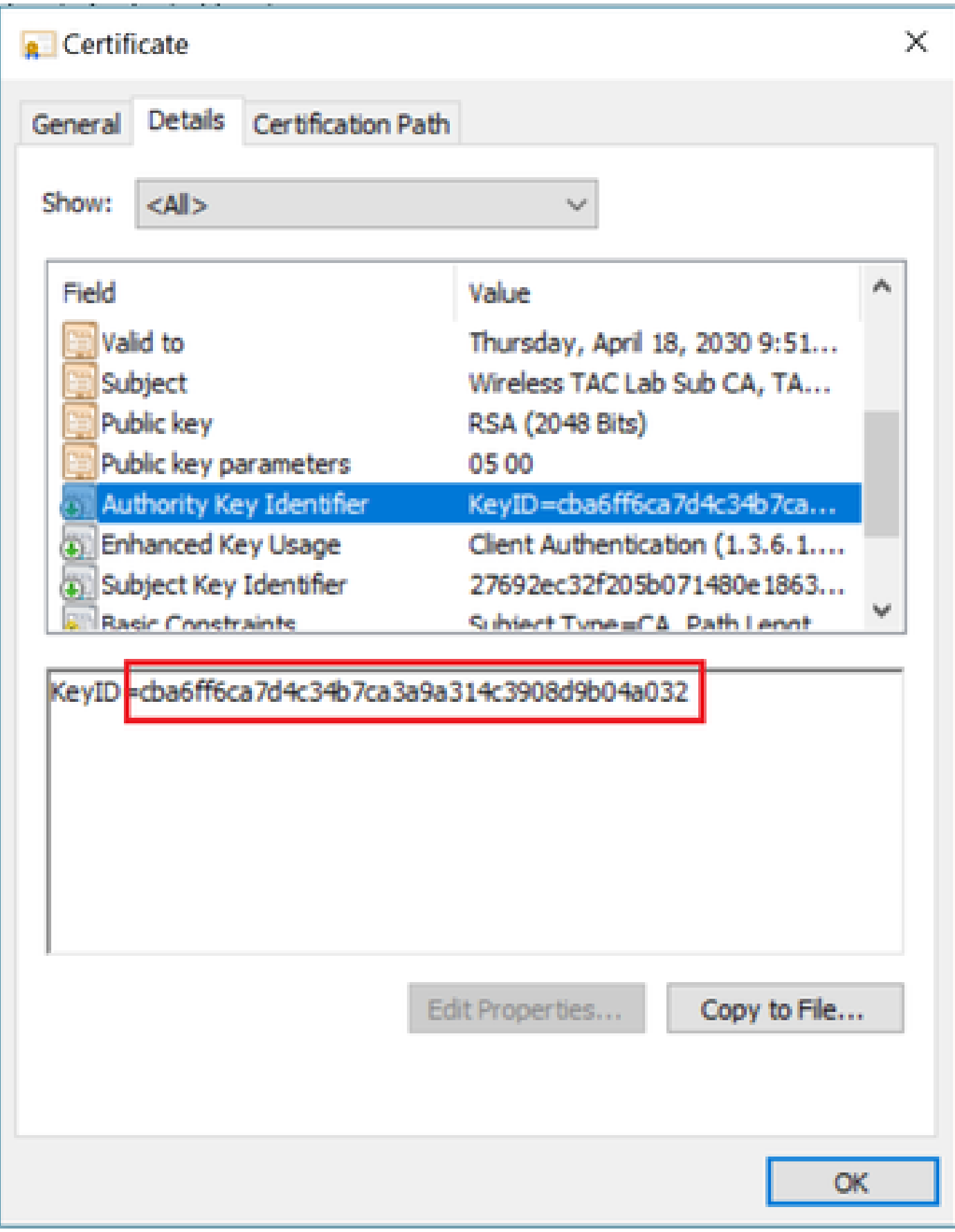

:رذجلا قدصملI عجرم<mark>ل</mark>ا ةداەش

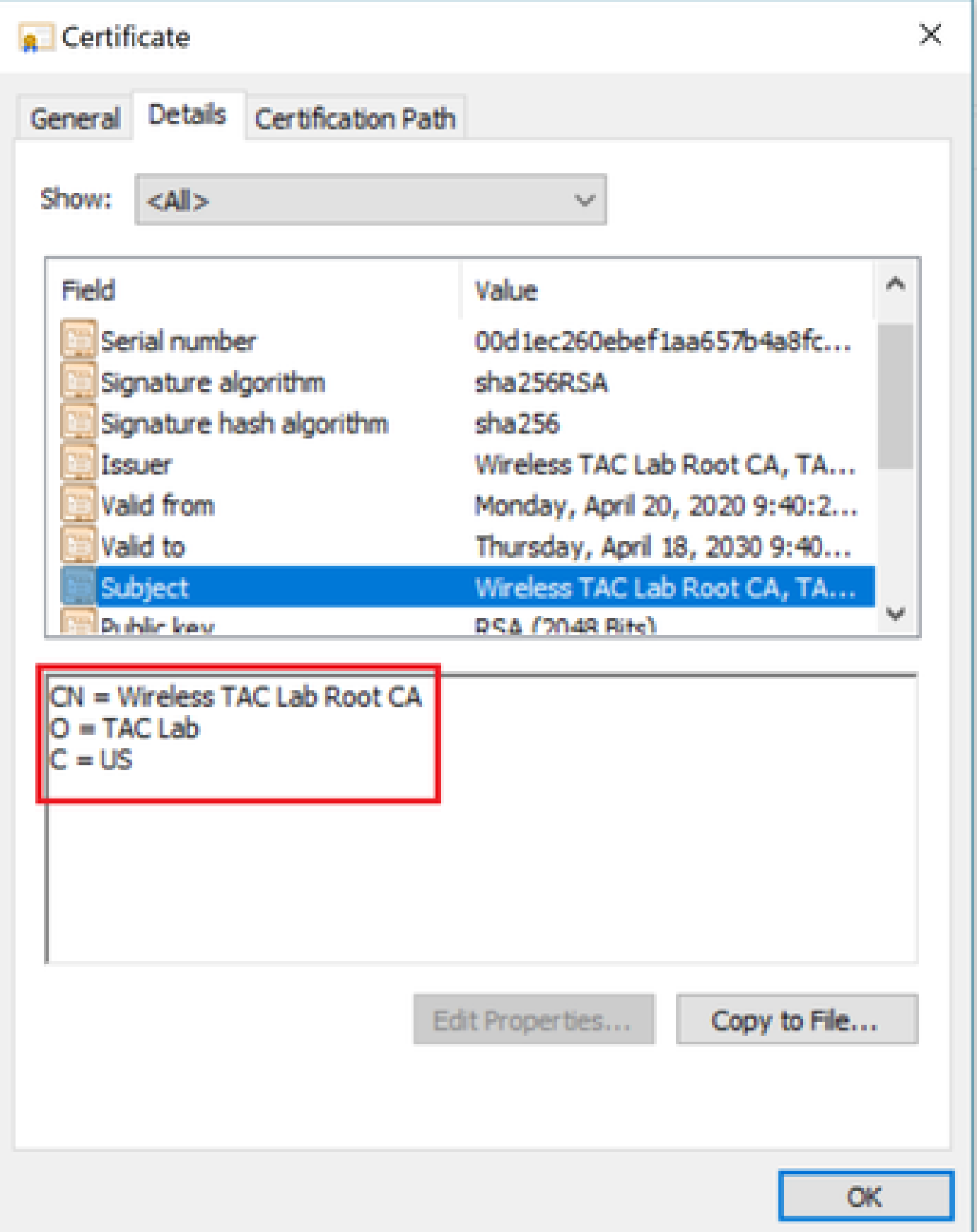

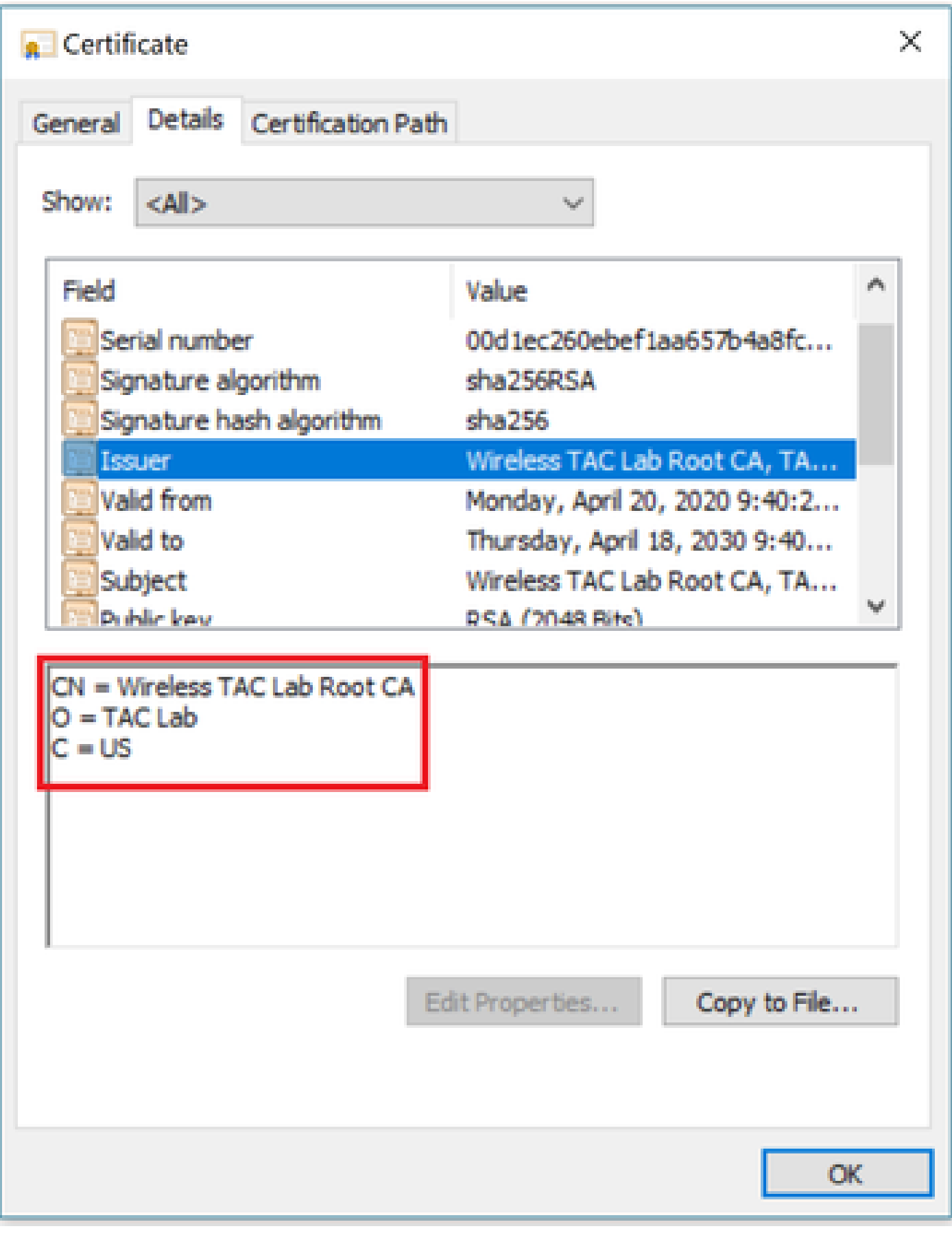

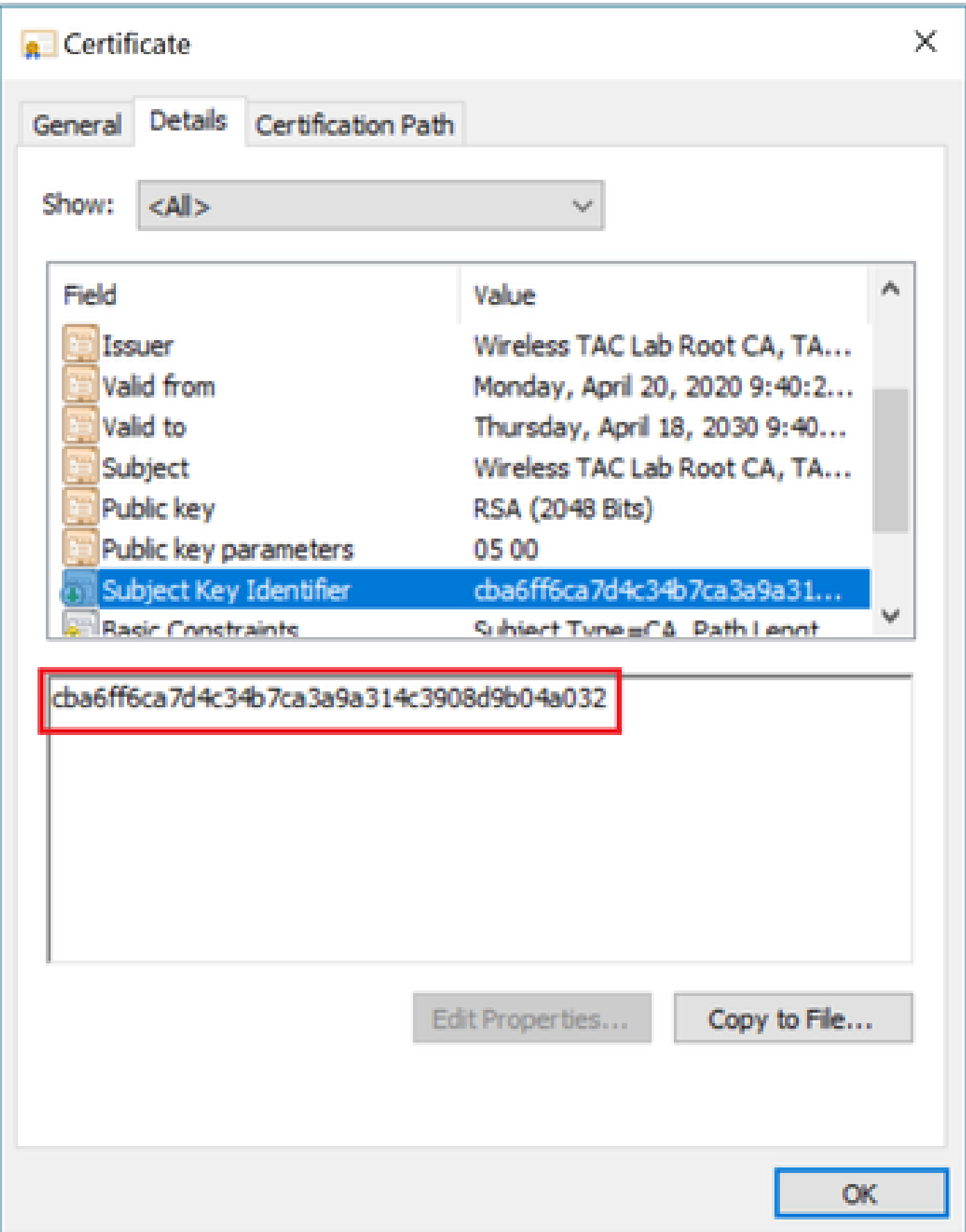

يف رمټسا ،(ناهٻاشتم امەالك عوضوملاو ردصمل) رذجلا قدصملا عجرملا ةداهش ديدحت درجمب<br>تيبثتلا دعأو كلرذل اقفو ةلسلسلاا مادختسإ.

ةجرد وأ ةطسوتم وأ ةيفرط) تاداهش لسالس ثالث دنتسملا اذه مدختسي :ةظحالم نيهويرانيس كانه نوكي نأ نكمي .اعويش رثكألا ويرانيسلا وهو ،(رذج ةجرد وأ ةيوئم نم يهيجوتلا أدبملا سفن مادختسإ نكمي .نيتطسوتم CA يتداهش كانه نوكي امدنع .رذجلا قدصمل| عجرمل| ةداهش ىلء روثءل| متي ىتح ويرانيس|ل اذه

### ةلسلسلا يف قدصم عجرم تاداهش دجوت ال 4. ويرانيسلا

#### <#root>

\*TransferTask: Apr 21 04:56:50.272: Add ID Cert: Adding certificate & private key using password Cisco123 \*TransferTask: Apr 21 04:56:50.272: Add Cert to ID Table: Adding certificate (name: bsnSslWebauthCert) \*TransferTask: Apr 21 04:56:50.272: Add Cert to ID Table: Decoding PEM-encoded Certificate (verify: YES) \*TransferTask: Apr 21 04:56:50.272: Decode & Verify PEM Cert: Cert/Key Length was 0, so taking string 1 \*TransferTask: Apr 21 04:56:50.272: Decode & Verify PEM Cert: Cert/Key Length 3493 & VERIFY \*TransferTask: Apr 21 04:56:50.273: Decode & Verify PEM Cert: X509 Cert Verification return code: 0 \*TransferTask: Apr 21 04:56:50.273:

Decode & Verify PEM Cert: Error in X509 Cert Verification at 0 depth: unable to get local issuer certif:

\*TransferTask: Apr 21 04:56:50.274: Add Cert to ID Table: Error decoding (verify: YES) PEM certificate \*TransferTask: Apr 21 04:56:50.274: Add WebAuth Cert: Error adding ID cert \*TransferTask: Apr 21 04:56:50.274: RESULT\_STRING: Error installing certificate.

نم ققحتلا دنع ققحتلا لشفي ،WLC ةداهش ريغ فلملا يف ىرخأ ةداهش يأ نودب :لحلا عابتا نكمي .هتحص نم ققحتال متيل يصن ررحم يف فـالملا حتف نكمي .0 قمع دنع ةحصلا قدصملا عجرملا يل| لصت ىتح ةلسلسل| ديدحتل 3 و 2 ويرانيسل| يف ةدراول| تاداشرإل| .تيبثتلا ةداعإو كلذل اقفو لسالسلا ةداعإو يرذجلا (CA(

صاخ حاتفم دجوي ال 5. ويرانيسلا

#### <#root>

\*TransferTask: Apr 21 05:02:34.764: Add WebAuth Cert: Adding certificate & private key using password \*TransferTask: Apr 21 05:02:34.764: Add ID Cert: Adding certificate & private key using password \*TransferTask: Apr 21 05:02:34.764: Add Cert to ID Table: Adding certificate (name: bsnSslWebauthCert) \*TransferTask: Apr 21 05:02:34.764: Add Cert to ID Table: Decoding PEM-encoded Certificate (verify: YES) \*TransferTask: Apr 21 05:02:34.764: Decode & Verify PEM Cert: Cert/Key Length was 0, so taking string 1 \*TransferTask: Apr 21 05:02:34.764: Decode & Verify PEM Cert: Cert/Key Length 3918 & VERIFY \*TransferTask: Apr 21 05:02:34.767: Decode & Verify PEM Cert: X509 Cert Verification return code: 1 \*TransferTask: Apr 21 05:02:34.767: Decode & Verify PEM Cert: X509 Cert Verification result text: ok \*TransferTask: Apr 21 05:02:34.768: Add Cert to ID Table: Decoding PEM-encoded Private Key using password \*TransferTask: Apr 21 05:02:34.768:

**Retrieve CSR Key: can't open private key file for ssl cert.**

\*TransferTask: Apr 21 05:02:34.768:

**Add Cert to ID Table: No Private Key**

\*TransferTask: Apr 21 05:02:34.768: Add ID Cert: Error decoding / adding cert to ID cert table (verifyChain: TRUE) \*TransferTask: Apr 21 05:02:34.768: Add WebAuth Cert: Error adding ID cert \*TransferTask: Apr 21 05:02:34.768: RESULT\_STRING: Error installing certificate.

حاتفملا نيمضت (WLC) ةيكلساللا قيلحملا ةكبشلا يف مكحتلا رصنع عقوتت :لحل يف هدي قوت مزلي و ايجراخ (CSR) ةداهشلI عيقوت بلط ءاشنإ مت اذإ فـلملI يف صاخلI ،(WLC) ةيكلساللI ةيلحملI ةكبشلI يف مكحتلI رصنع يف CSR ءاشنإ ةلاح يف .فلملI لبق (WLC (ةيكلساللا ةيلحملا ةكبشلا يف مكحتلا رصنع ليمحت ةداعإ مدع نم دكأت .صاخلا حاتفملا دقفيسف الإو ،تيبثتلا

### ةلص تاذ تامولعم

[Cisco نم تاليزنتلاو ينقتلا معدلا](https://www.cisco.com/c/ar_ae/support/index.html?referring_site=bodynav) •

ةمجرتلا هذه لوح

ةيل المادة الله من الناساب دنت ساب دنت مادينين تان تون تان ال ملابات أولان أعيمته من معت $\cup$  معدد عامل من من ميدين في عمرية أن على ميدين في المعامل م امك ققيقا الأفال المعان المعالم في الأقال في الأفاق التي توكير المالم الما Cisco يلخت .فرتحم مجرتم اهمدقي يتلا ةيفارتحالا ةمجرتلا عم لاحلا وه ىل| اًمئاد عوجرلاب يصوُتو تامجرتلl مذه ققد نع امتيلوئسم Systems ارامستناء انالانهاني إنهاني للسابلة طربة متوقيا.